berta

**Government of Alberta**

Webcome!

**to the ETS – Unit Agreement Exhibit A Reports Online Training Course**

The purpose of this course is to provide guidance and information to ETS clients who need to generate the **Unit Agreement Exhibit "A" Reports**.

Alberta

**Government of Alberta**

**Revision Page**

#### **Revisions Table**

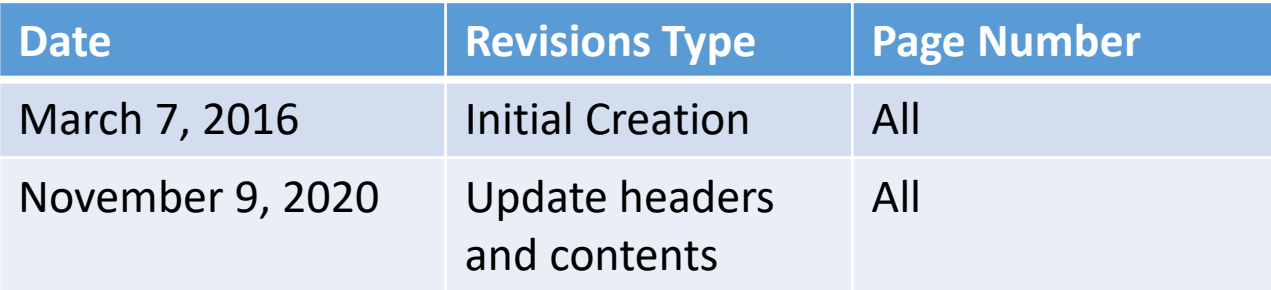

Hberta

### **INTRODUCTION**

#### Hberta ⊟-<mark>∩</mark> ETS Home About ETS Contacts Request Status Unit Agreement Exhibit A Change of Unit Operatorship Unit Tract Revision Report Work In Progress **E** Offset **E** Account **E** Encryption **User Training**

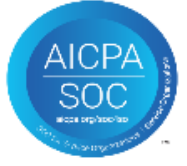

### **In this module, you will learn how to:**

• submit and view Exhibit "A" Reports (Part I and Part II)

Note:

User must have both a **Submitter** and **Viewer Role** for this Form Type.

#### **Prerequisite Learning Module**

Before proceeding, we recommend that you view the **Unit Agreement Exhibit A Roles** module located in the [Online Learning portal.](https://training.energy.gov.ab.ca/Pages/Unit%20Agreement%20Exhibit%20A.aspx)

### **Unit Agreement Exhibit A**

**Government of Alberta**

Alberta

algos org/spo

**Government of Alberta**

#### **UNIT AGREEMENT EXHIBIT A – LOGIN – UNIT TRACT REVISION**

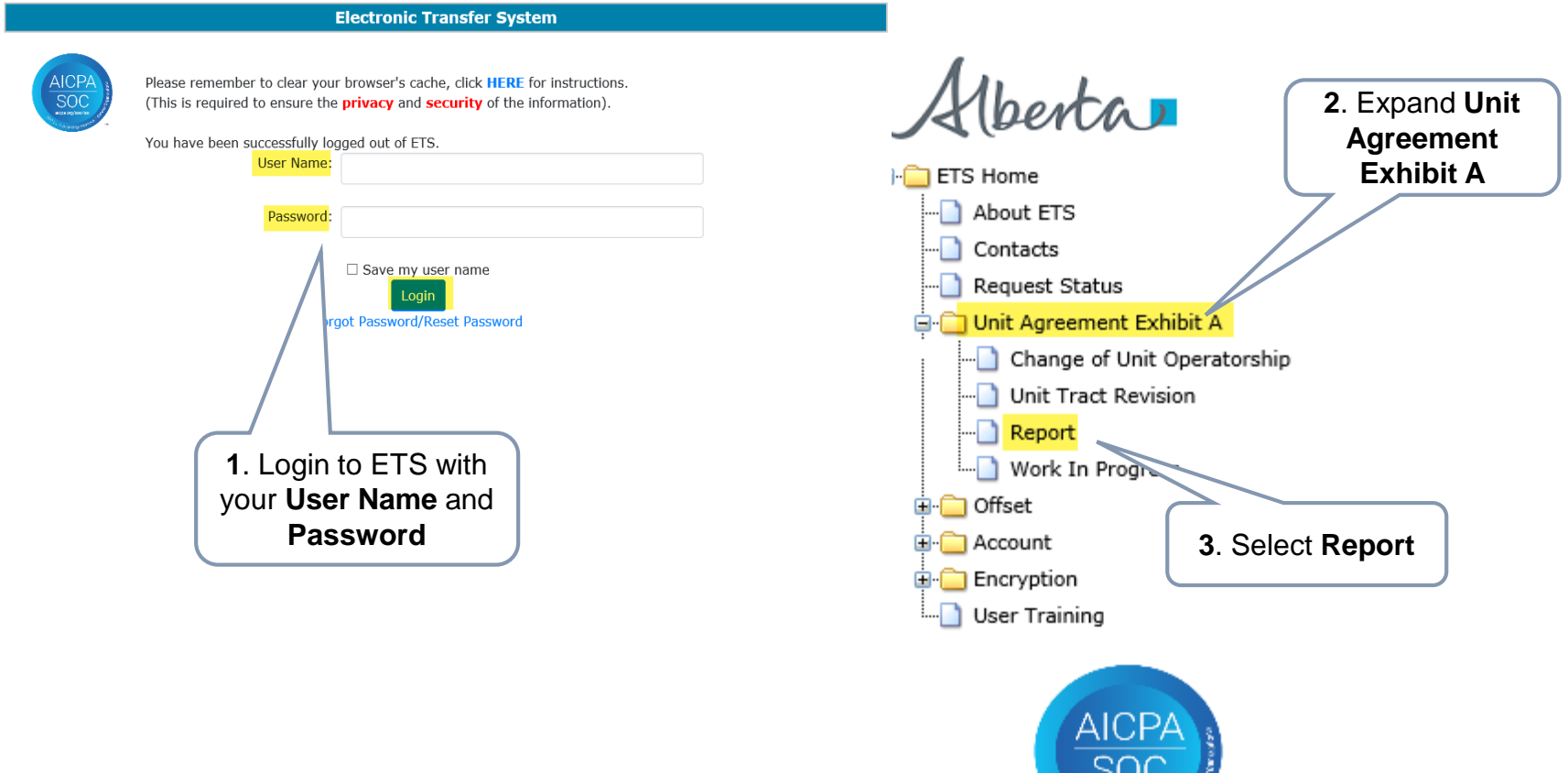

Verta

**Government of Alberta**

### **REPORT – DISCLAIMER**

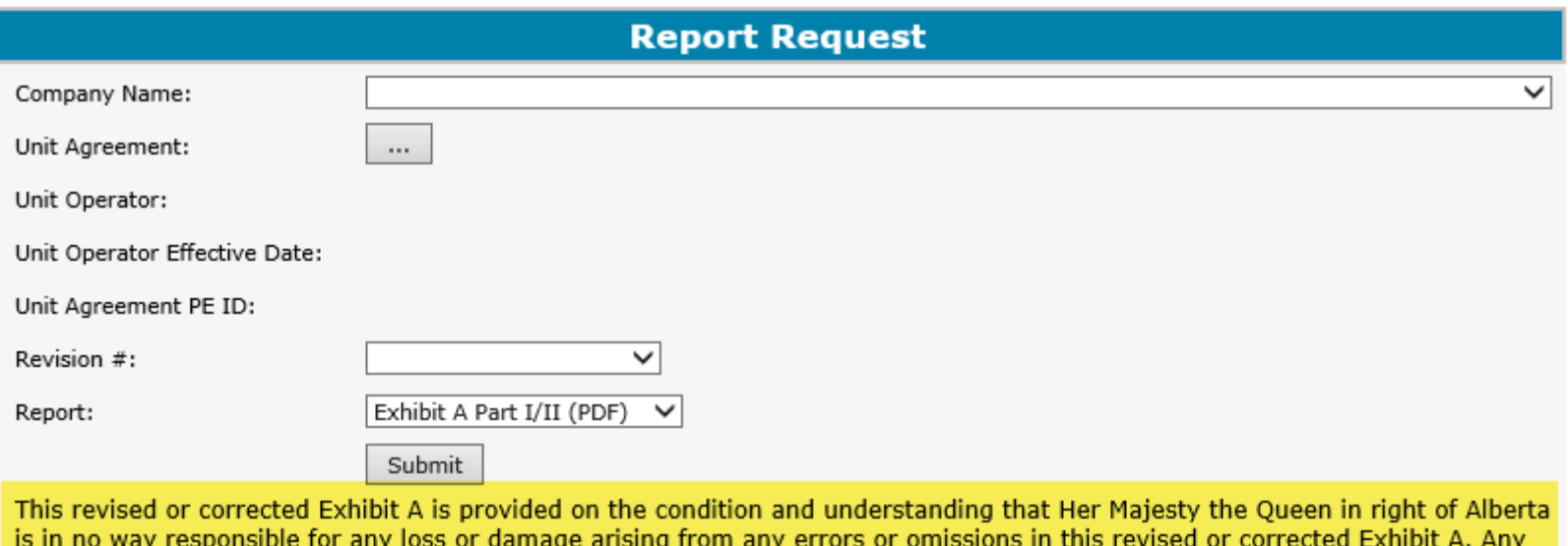

person making use of or relying in any way on this revised or corrected Exhibit A hereby releases Her Majesty the Gueen in right of Alberta from any liability for such loss or damage. The designated operator in a unit agreement remains responsible for any revisions or corrections to Exhibit A and it is the version of the revised Exhibit A shared by such operator that is effective for the purposes of a unit agreement.

The Unit Operator is responsible for the dissemination of a revised Exhibit A to all unit parties including Alberta Energy Regulator.

Alberta

**Government of Alberta**

#### **REPORT – COMPANY NAME AND UNIT AGREEMENT**

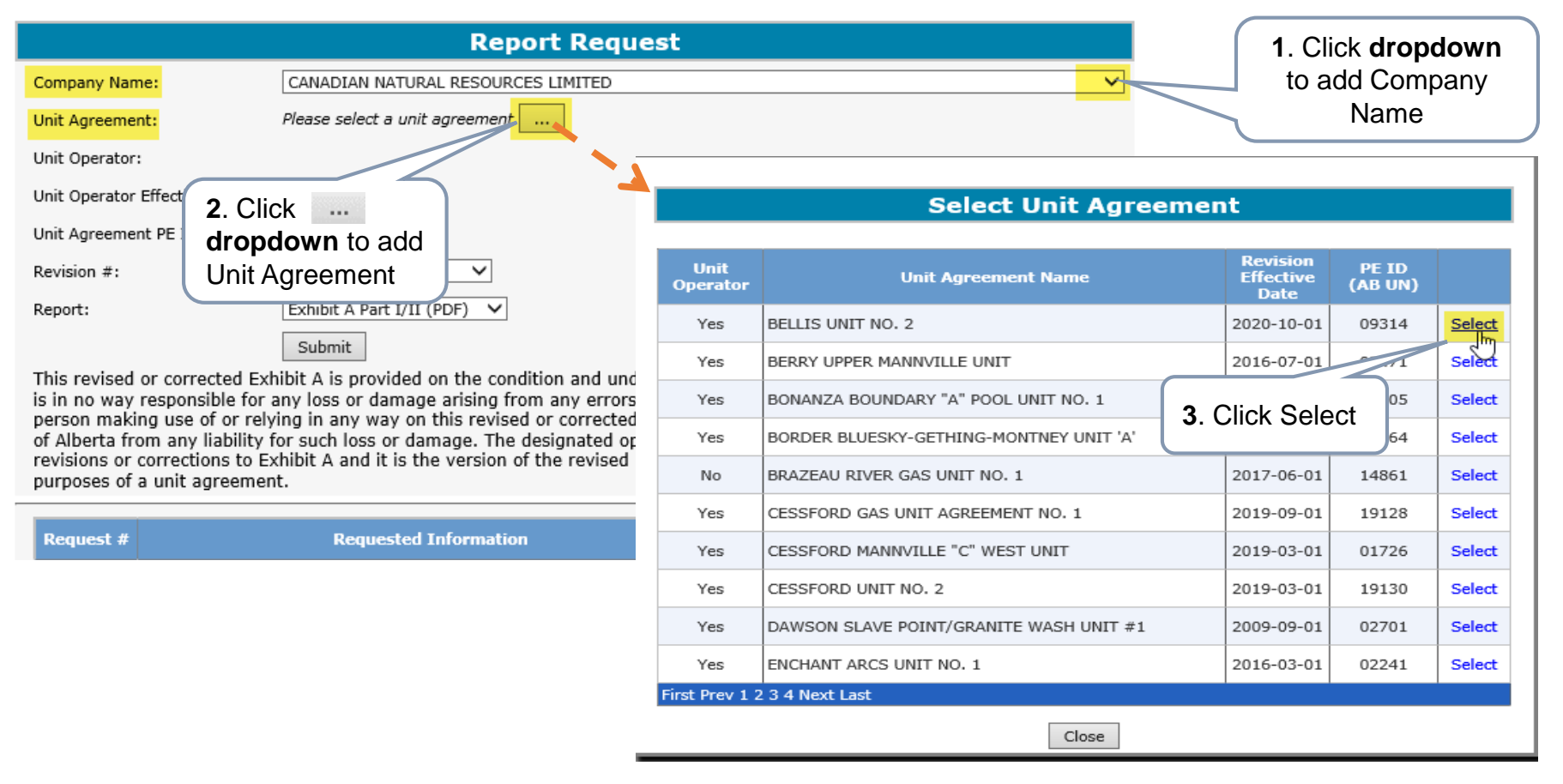

The Company Name dropdown displays all companies associated to the ETS account login.

Unit Operator or Working Interest Owner of the selected Unit Agreement can submit and view the report request provided that they have an ETS Account.

Alberta

**Government of Alberta**

#### **REPORT – REQUEST – REVISION #**

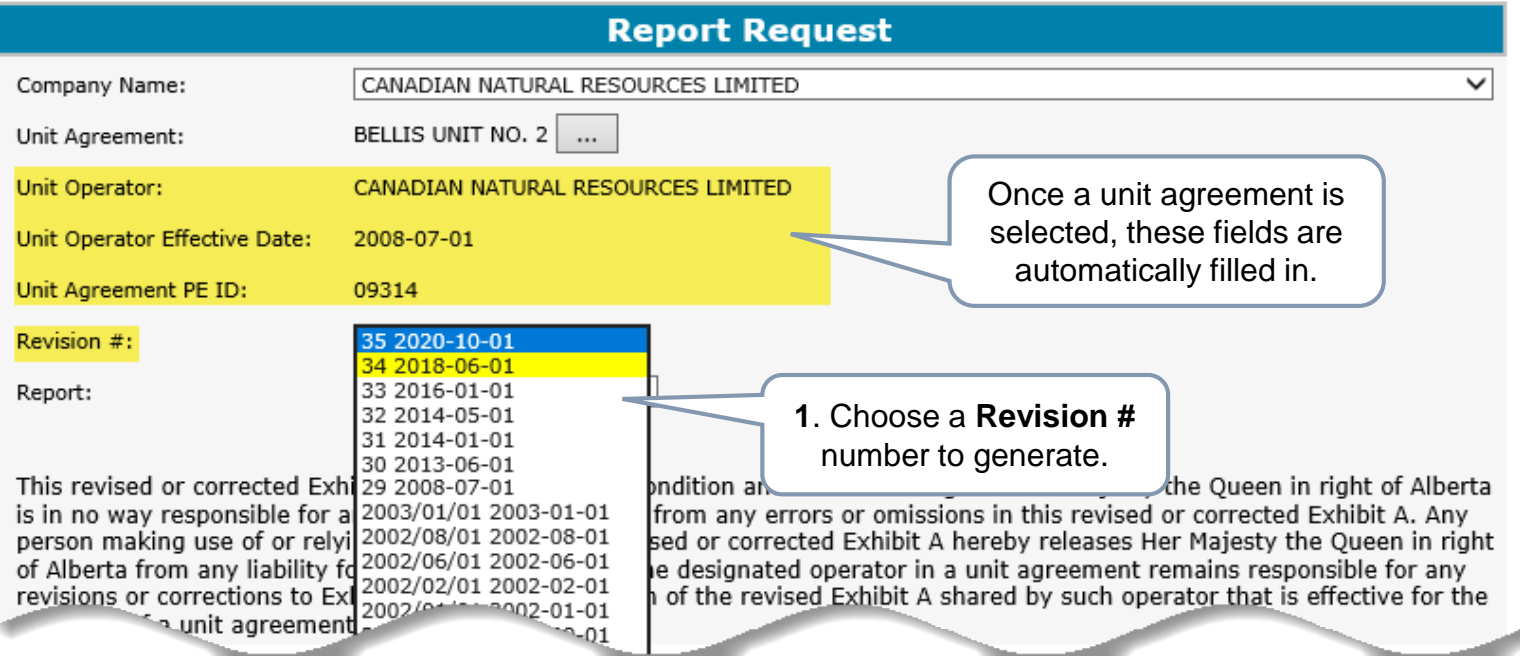

Any Revision # highlighted in yellow is an indication that this revision is in the open years.

Alberta

### **Government of Alberta**

#### **REPORT – FORMAT**

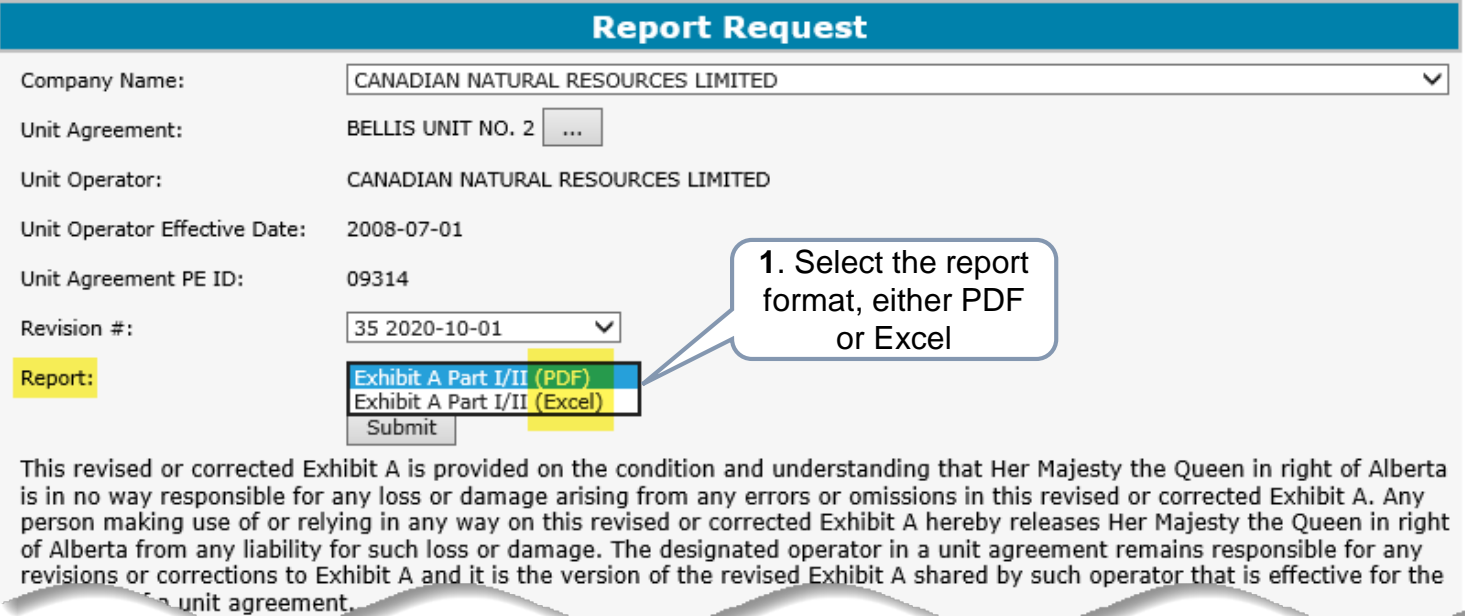

PDF report format (recommended) is best for disseminating to all parties involved. Excel report format is best for working copy.

Alberta

**Government of Alberta**

#### **REPORT – SUBMIT**

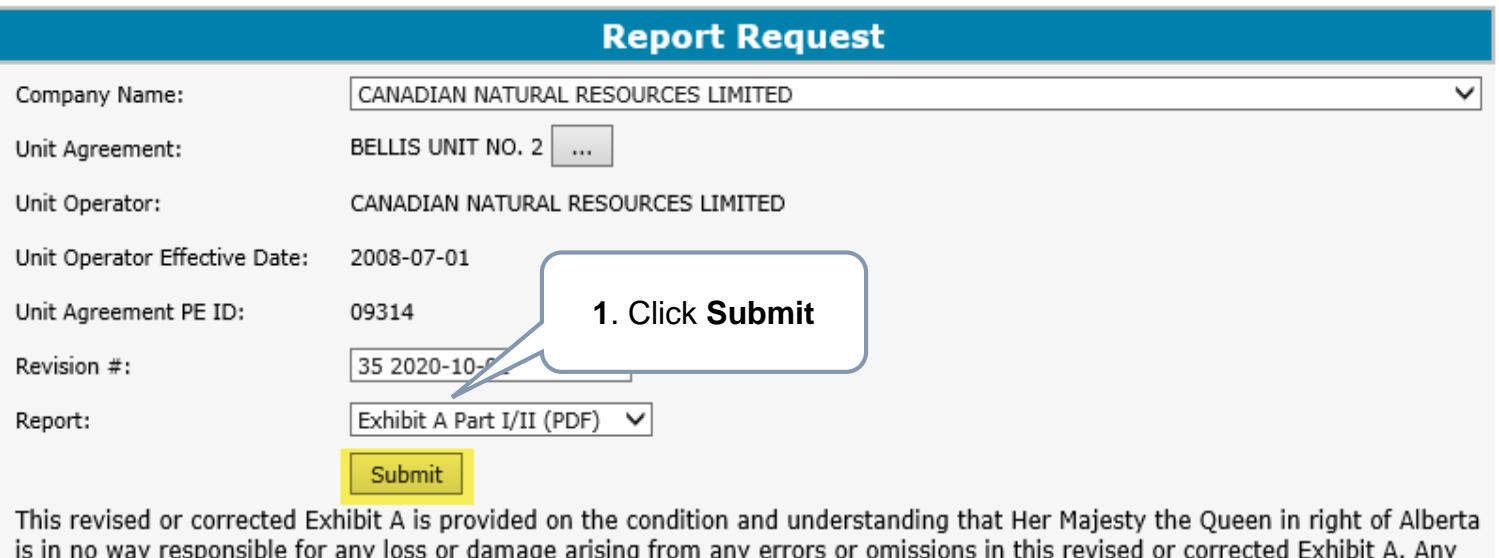

person making use of or relying in any way on this revised or corrected Exhibit A hereby releases Her Majesty the Queen in right of Alberta from any liability for such loss or damage. The designated operator in a unit agreement remains responsible for any

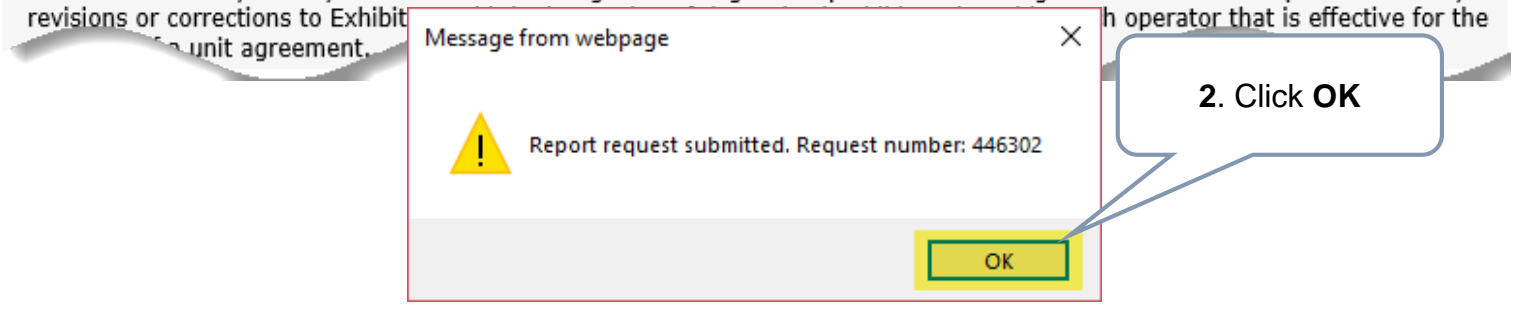

Hberta

**Government of Alberta**

#### **REPORT – WORK IN PROGRESS**

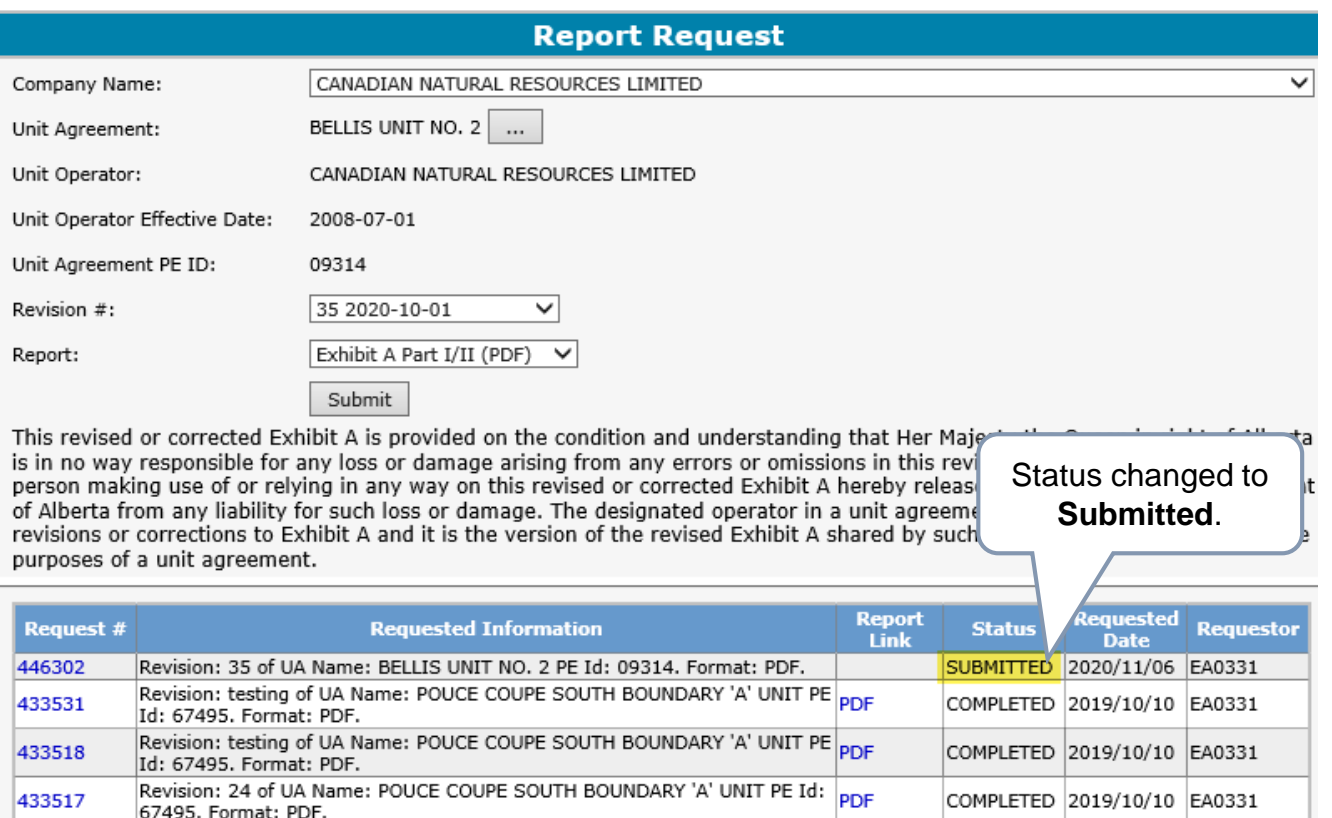

The Report Request has its own Work In Progress grid. This include history of all previous requests.

To refresh the grid, click back out of the Report node on the menu tree onto any other node and then click back to the Report node.

Page 1

Alberta

**Government of Alberta**

#### **REPORT – COMPLETED**

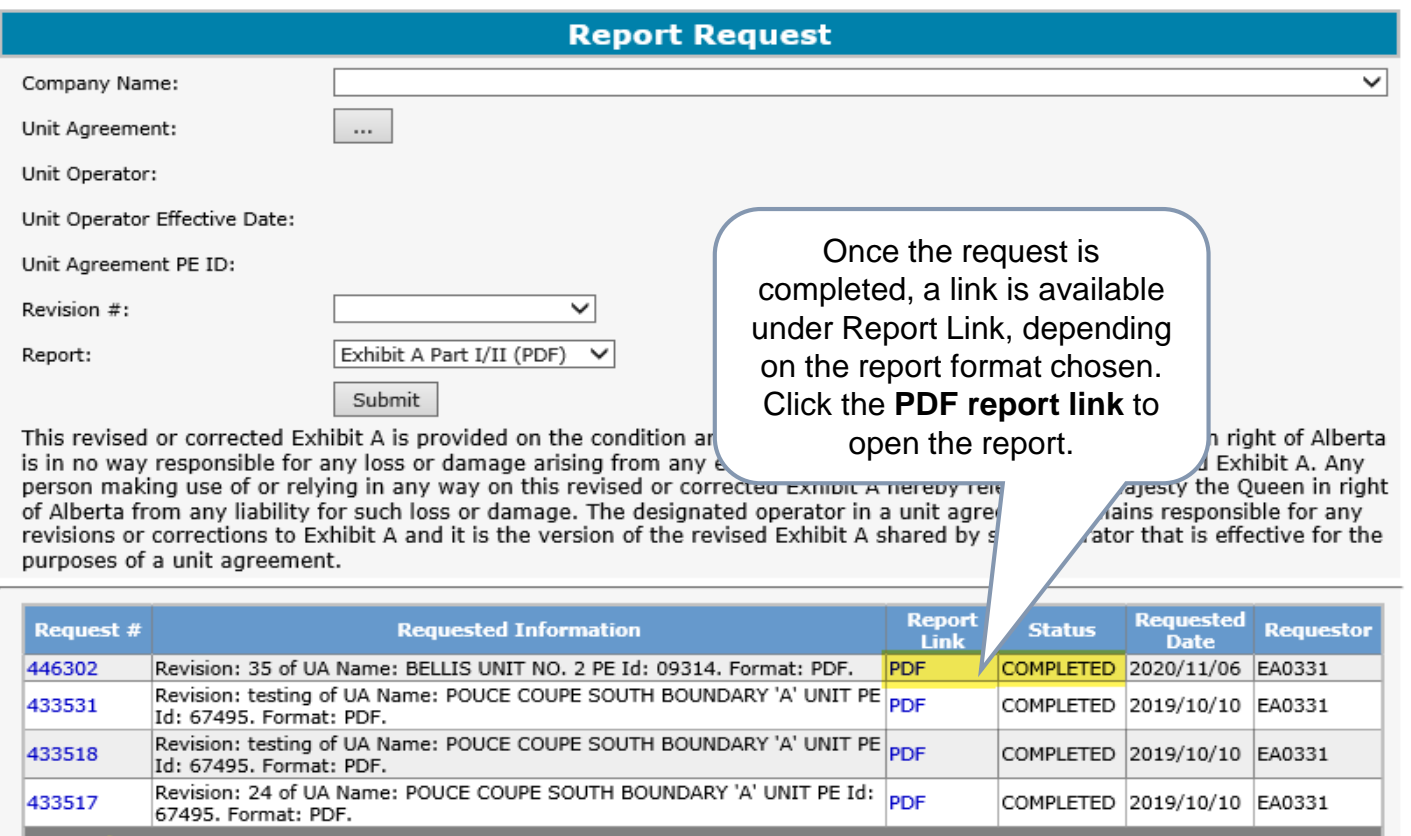

**Unit Operator is responsible in preparing and distributing the same copy of the revised Exhibit A Part I and II generated from ETS to all unit parties including Alberta Energy Regulator.**

|Page :

Alberta

**Government of Alberta**

### **REPORT – REPORT IN PDF FORMAT SAMPLE**

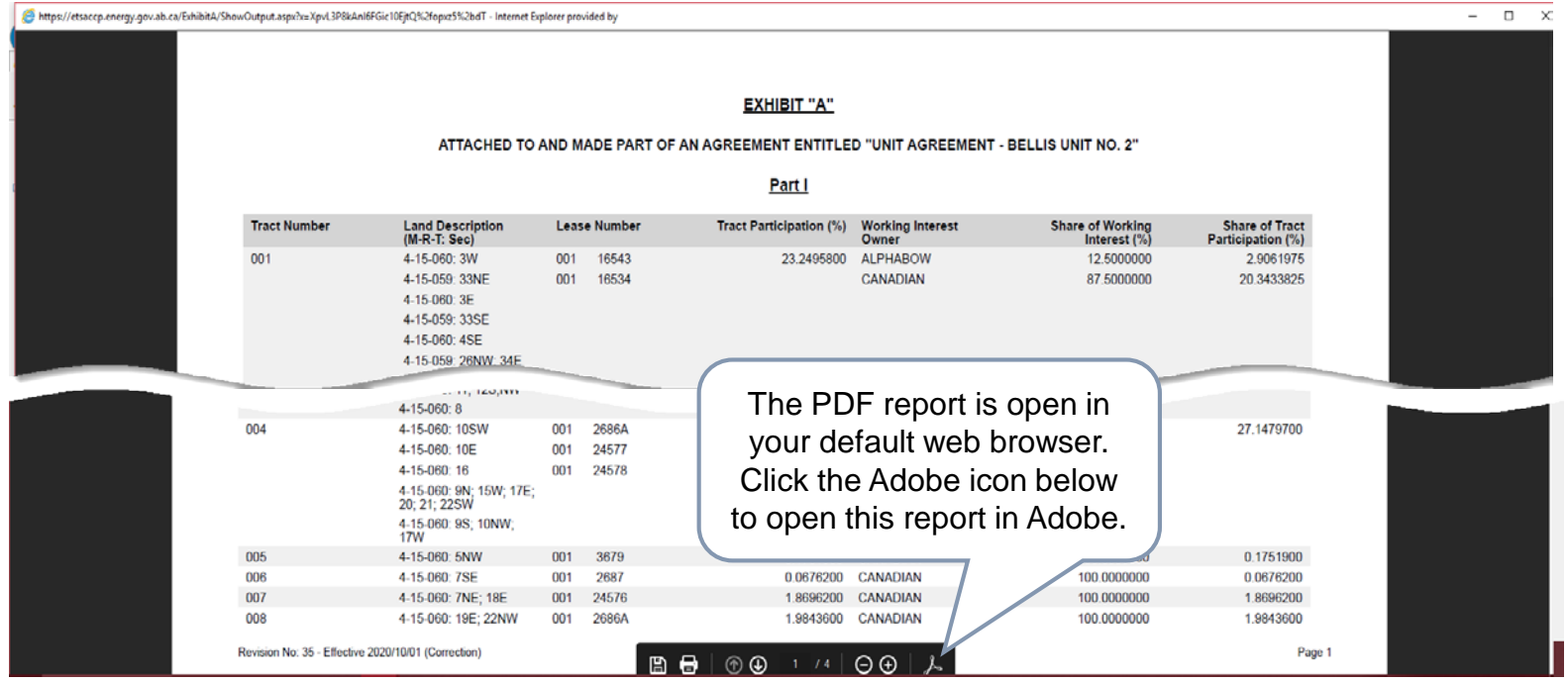

Alberta

### **Government of Alberta**

### **REPORT – REPORT IN EXCEL FORMAT SAMPLE**

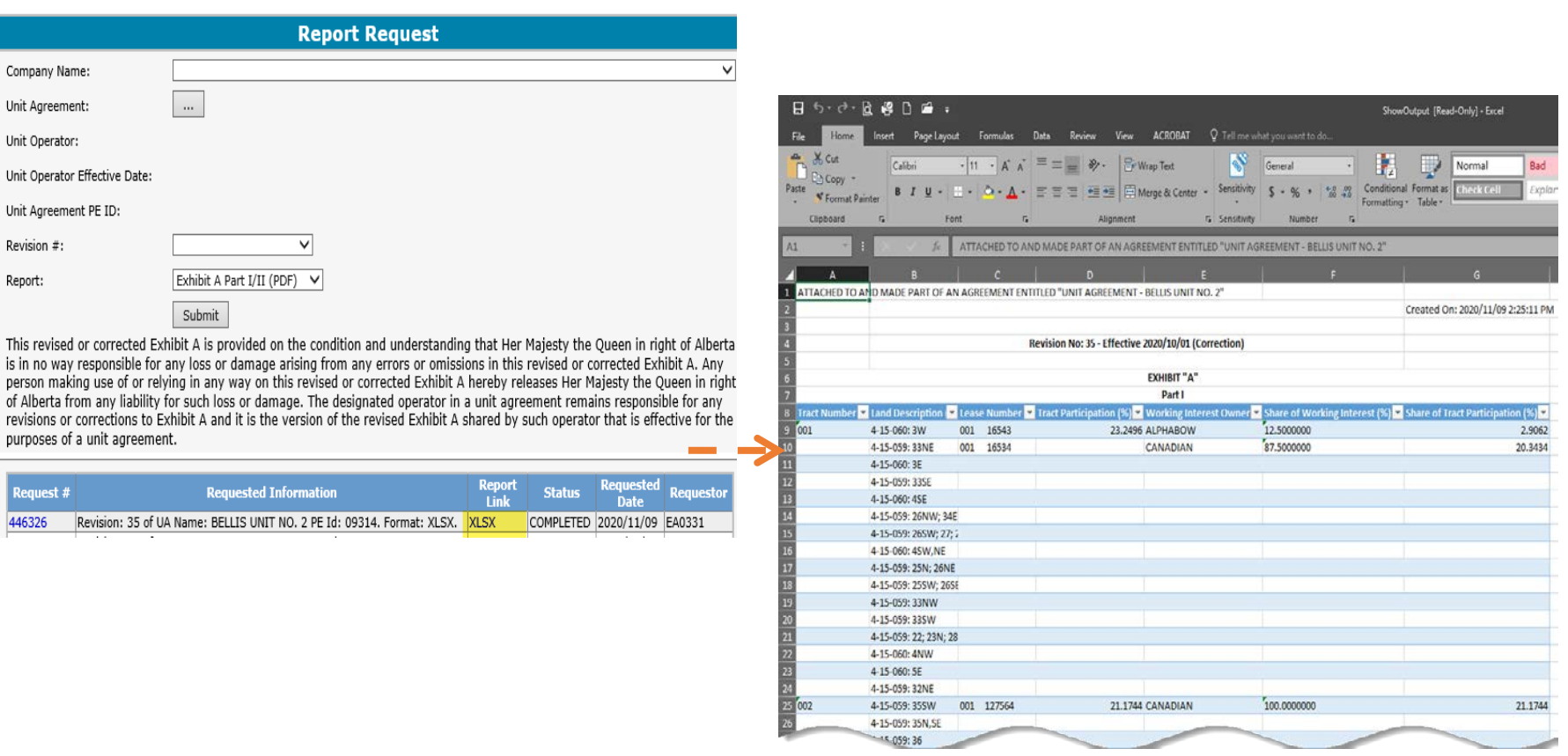

Note that in Excel format, the page setup will require adjustment if this is going to be printed.

enta

**Government of Alberta**

**CONCLUSION**

Congratulations!

**You have completed the Unit Agreement Exhibit A Report Online Training Course**

If you have any comments or questions on this training course, please forward them to the following email address:

[EnergyUnitsHelpdesk@gov.ab.ca](mailto:EnergyUnitsHelpdesk@gov.ab.ca)